# **ΗΥ220: Εργαστήριο Ψηφιακών Κυκλωµάτων**

Τµήµα Επιστήµης Υπολογιστών Πανεπιστήµιο Κρήτης Χειµερινό Εξάµηνο 2018 – 2019

# **Εργαστήριο 2** *(2 εβδοµάδες)*

- **Εβδοµάδα 19/11 έως 23/11** (αναλόγως το εργαστηριακό τµήµα που έχετε δηλώσει)
	- o Τετάρτη 21/11 18:00 20:00 στην αίθουσα Β.110
	- o Πέµπτη 22/11 16:00 18:00 στην αίθουσα Β.110
	- o Παρασκευή 23/11 12:00 14:00 στην αίθουσα Β.110
- **Εβδοµάδα 26/11 έως 30/11** (αναλόγως το εργαστηριακό τµήµα που έχετε δηλώσει)
	- o Τετάρτη 28/11 18:00 20:00 στην αίθουσα Β.110
	- o Πέµπτη 29/11 16:00 18:00 στην αίθουσα Β.110
	- o Παρασκευή 30/11 12:00 14:00 στην αίθουσα Β.110

Κατα τη διάρκεια των εργαστηρίων θα υλοποιήσετε σε τρεις φάσεις το παιχνίδι «Λαβύρινθος» (Maze). Περιληπτικά, το τελικό παιχνίδι θα εµφανίζει σε VGA οθόνη ένα λαβύρινθο και τη φιγούρα ενός παίκτη. Ο χρήστης θα µπορεί να µετακινήσει τον παίκτη µε τα κουµπιά που υπάρχουν πάνω στην πλακέτα και ο σκοπός είναι να τον οδηγήσει στην έξοδο το ταχύτερο δυνατόν.

Στο *Εργαστήριο 2* θα υλοποιήσετε την δεύτερη φάση (**σε 2 εβδοµάδες εργαστηρίων**) που περιλαµβάνει την εµφάνιση στην οθόνη VGA ενός λαβυρίνθου, ενός «παίκτη» στην αρχή του λαβυρίνθου και της εξόδου του λαβυρίνθου. Το εργαστήριο αυτό βασίζεται στο υλικό του εργαστηρίου 1 και σας δίνεται επιπλέον κώδικας για ROMs που θα χρησιµοποιηθούν για τη σχεδίαση του λαβυρίνθου κτλ. Επίσης σας δίνεται ένα κατάλληλο testbench και reference outputs και θα µπορείτε να χρησιµοποιήσετε τον προσοµοιωτή VGA (VGA Simulator) για να βλέπετε τι θα εµφανίζονταν σε µια πραγµατική οθόνη από τον κώδικά σας.

### **Δηµιουργία Pixel Blocks 16x16 για VGA 640 x 480**

Για την ευκολότερη διαχείριση των «πολλών» pixels ενός frame, συχνά οµαδοποιούµε τα pixels σε µπλοκ (block) και τα επεξεργαζόµαστε µαζί. Μια συχνή οµαδοποίηση είναι σε µπλοκ των 16x16 pixels (16 στήλες επί 16 γραµµές) την οποία θα χρησιµοποιήσουµε και εµείς για το εργαστήριο. Στην παρακάτω εικόνα φαίνεται η οµαδοποίηση ενός frame 640x480 σε blocks των 16x16. Με αυτή την οµαδοποίηση έχουµε δηµιουργήσει ένα πλέγµα (grid) 40x30 (40 στήλες επί 30 γραµµές) και έτσι έχουµε να διαχειριστούµε 1200 blocks των 16x16 pixels αντί για 307200 µεµονωµένα pixels. Έχουµε λοιπόν 30 γραµµές από µπλοκ (block rows) όπου η κάθε γραµµή έχει 40 στήλες από µπλοκ (block columns).

Με αυτή την οµαδοποίηση σε block των 16x16 pixels έχοντας τη συντεταγµένη ενός pixel (στήλη, γραµµή) µπορούµε να βρούµε τον αριθµό του block στο οποίο ανήκει παίρνοντας το πηλίκο της ακέραιας διαίρεσης µε το 16 και αγνοώντας το υπόλοιπο. Για παράδειγµα το pixel (3, 31) ανήκει στο block (3/16, 31/16) δηλαδή το block (0, 1) ενώ το pixel (536, 372) ανήκει στο block (33, 23). Σε hardware η διαίρεση µε δυνάµεις του 2 όπως το 16 στην περίπτωσή µας είναι µια απλή ολίσθηση κατά 4 θέσεις δεξιά ή απλό bit selection από MSBs, οπότε είναι πολύ «φθηνή» πράξη.

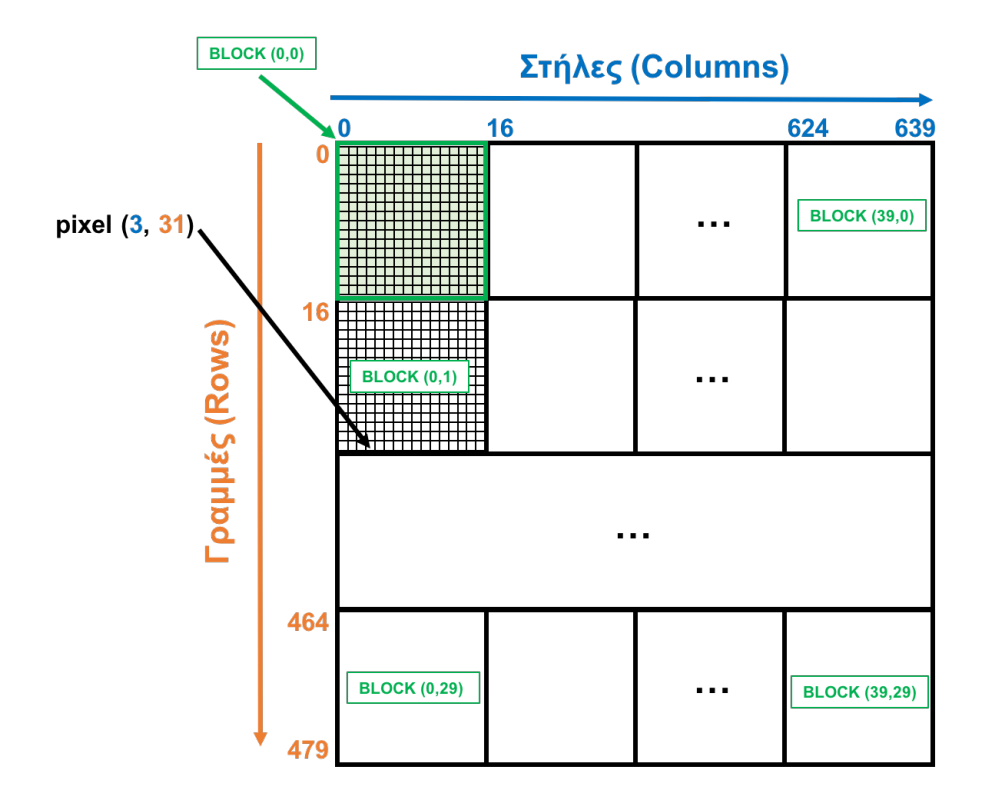

Για το *Εργαστήριο 2* το σχέδιο είναι ελαφρώς τροποποιηµένο σε σχέση µε το σχέδιο του Εργαστηρίου 1 και φαίνεται στην παρακάτω εικόνα:

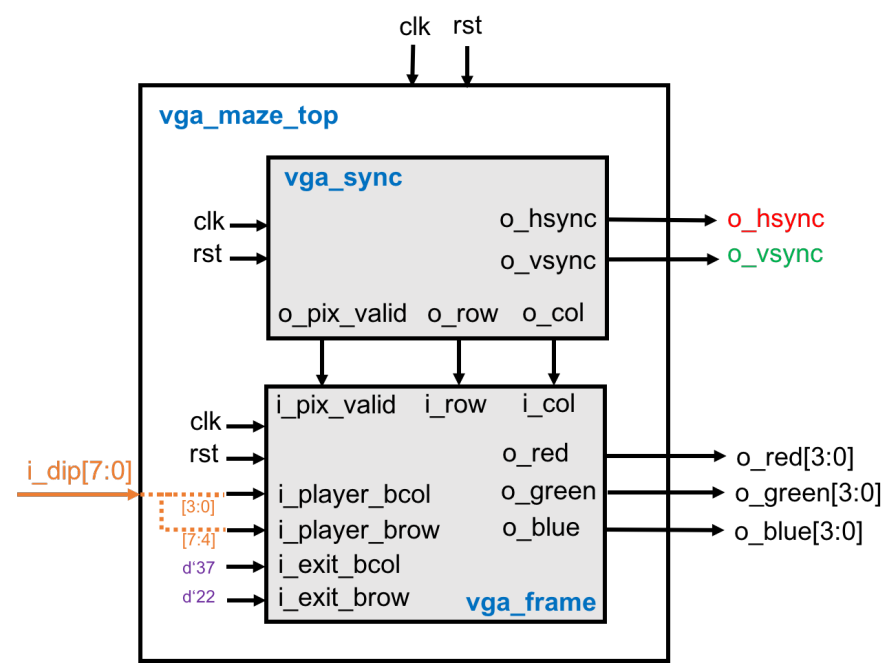

Το σχέδιο έχει την εξής ιεραρχία:

- **vga\_maze\_top** *(vga\_maze\_top.v)*: σας δίνεται και σε σχέση µε το *Εργαστήριο 1* έχει απλά προστεθεί η πόρτα i\_dip που είναι 8-bits και κάποιες συνδέσεις όπως φαίνονται στο σχήµα.
- **vga\_sync** *(vga\_sync.v)*: Το µπλοκ αυτό υλοποιεί το χρονισµό του πρωτοκόλλου VGA για ανάλυση 640 x 480 και πρέπει να είναι η υλοποίηση σας από το *Εργαστήριο 1*.
- **vga\_frame** *(vga\_frame.v)*: Το µπλοκ αυτό είναι υπεύθυνο για τη δηµιουργία των χρωµάτων RGB (red/green/blue) για κάθε pixel που πρέπει να εμφανίζεται στην οθόνη για να εµφανιστεί ο λαβύρινθος και ο παίκτης στην οθόνη και είναι αυτό που θα πρέπει να υλοποιήσετε για το *Εργαστήριο 2* µε βάση τις προδιαγραφές που σας δίνονται παρακάτω.
- **rom** *(rom.v)*: Το µπλοκ σας δίνεται έτοιµο και δηµιουργεί µια σύγχρονη ROM παραµετρικού µεγέθους και την αρχικοποιεί µε τα περιεχόµενα ενός αρχείου που δίνεται επίσης ως παράµετρος. Οι πόρτες της ROM είναι: clk, en, addr, dout. Η πόρτα en (enable) σηµατοδοτεί µια νέα ανάγνωση, η πόρτα addr (address) είναι για να δοθεί η είσοδος για τη διεύθυνση που θέλουµε να διαβάσουµε και η πόρτα εξόδου dout (data out) βγάζει τα περιεχόµενα της διεύθυνσης addr στον «επόµενο κύκλο». Η παράµετρος size ορίζει τον αριθµό των θέσεων της ROM, η παράµετρος width το πλάτος σε bits της κάθε θέσης της ROM (16-bits στην περίπτωσή μας) και η παράμετρος file δηλώνει το αρχείο που θα χρησιµοποιηθεί για αρχικοποίηση των περιεχοµένων της ROM. Επίσης στο φάκελο roms σας δίνονται 3 αρχεία (maze1.rom, player.rom, exit.rom) που θα χρησιµοποιηθούν για αρχικοποίηση των δεδοµένων των διαφόρων ROM που θα χρησιµοποιήσουµε για το εργαστήριο (περισσότερες λεπτοµέρειες δίνονται παρακάτω).
- **vga** tb *(vga\_tb.v)*: ένα testbench *για προσομοίωση* που δημιουργεί το ρολόι (25 MHz 40) ns), το reset, και τα σήµατα από τα DIP switches. Το testbench αποθηκεύει την έξοδο του κυκλώµατός σας σε ένα αρχείο (vga\_log.txt) µε το κατάλληλο format έτσι ώστε να µπορείτε να χρησιµοποιήσετε τον VGA Simulator για να βλέπετε τι θα εµφανίζεται στην οθόνη από τον κώδικά σας. Περισσότερες λεπτοµέρειες για τον VGA Simulator παρακάτω.
- **Reference output**: Στο φάκελο reference υπάρχει ένα πρότυπο *vga\_log.txt* output που είναι αυτό που θα πρέπει να δηµιουργεί ένας σωστός κώδικας. Μπορείτε να κάνετε diff αυτό που παράγει ο δικός σας κώδικάς µε το reference output για να εντοπίσετε λάθη κατά την προσοµοίωση. Το format είναι συµβατό µε τον VGA Simulator και είναι πολύ απλό. Σε κάθε γραµµή περιέχει το χρόνο σε ns ακολουθούµενο από τις τιµές των σηµάτων hsync (1 bit), vsync (1-bit), red (4-bits), green (4-bits), blue (4-bits).
- **VGA Simulator:** Μέσα στο φάκελο vga-simulator υπάρχει µια ιστοσελίδα που µπορείτε να ανοίξετε τοπικά στον web browser σας. Εκεί µπορείτε να επιλέξετε το log file που έχει δηµιουργηθεί από την προσοµοίωσή σας και όταν πατήσετε το κουµπί submit τότε θα εµφανιστεί σε µια εικονική VGA οθόνη η έξοδός σας. Μπορείτε να το δοκιµάσετε επίσης µε το reference output. Μην αλλάξετε τις παραµέτρους που υπάρχουν ήδη στη σελίδα! Credits: Ο VGA Simulator έχει δημιουργηθεί από τον Eric Eastwood στο παρακάτω website http://ericeastwood.com/lab/vga-simulator/

### **Τι πρέπει υλοποιήσετε και να προσοµοιώσετε πριν πάτε στα εργαστήρια:**

Για το εργαστήριο αυτό θα πρέπει να υλοποιήσετε το module **vga\_frame** του οποίου ένας άδειος σκελετός σας δίνεται. Το module αυτό µε βάση τις εισόδους του, i\_row, i\_col, και i\_pixel\_valid που προέρχονται από το module **vga\_sync** (το υλοποιήσατε στο Εργαστήριο 1) και τις εισόδους i\_player\_bcol, i\_player\_brow, i\_exit\_bcol, και i\_exit\_brow (που προσθέτουμε τώρα), πρέπει να δηµιουργήσει τις τιµές των χρωµάτων RGB (red/green/blue) για να εµφανιστεί/ζωγραφιστεί στην οθόνη ο λαβύρινθος, ο παίκτης και η έξοδος του λαβυρίνθου.

Η είσοδος i\_player\_bcol δίνει την οριζόντια θέση (column) του block που βρίσκεται ο παίκτης, µε βάση την οµαδοποίηση σε πλέγµα (grid) και η είσοδος i\_player\_brow δίνει την κατακόρυφη θέση (row) του block του παίκτη. Η οριζόντια θέση (block column) του παίκτη στο grid 40x30 δίνεται από τα DIP switches [3:0] και η κατακόρυφη θέση (block row) από τα DIP switches [7:4] και µπορείτε να την αλλάζετε αν µετακινείτε τους διακόπτες στην πλακέτα. *(Λόγω*

*περιορισµού στον αριθµό των DIP switches στην πλακέτα σε αυτή τη φάση µπορείτε να µετακινείτε τον παίκτη µόνο κατά λίγες θέσεις).* Αντίστοιχα οι είσοδοι i\_exit\_bcol και i\_exit\_brow δίνουν την θέση της εξόδου του λαβυρίνθου στο πλέγµα. Η έξοδος στο λαβύρινθο είναι στην θέση (37,22) του grid είναι σταθερή στο **vga\_maze\_top** module.

Για τις τιµές RGB των pixels που χρειάζονται για τον λαβύρινθο, τον παίκτη και την έξοδο θα χρησιµοποιήσετε και θα κάνετε instantiate 3 ROM µε βάση το module *rom.v* που σας δίνεται.

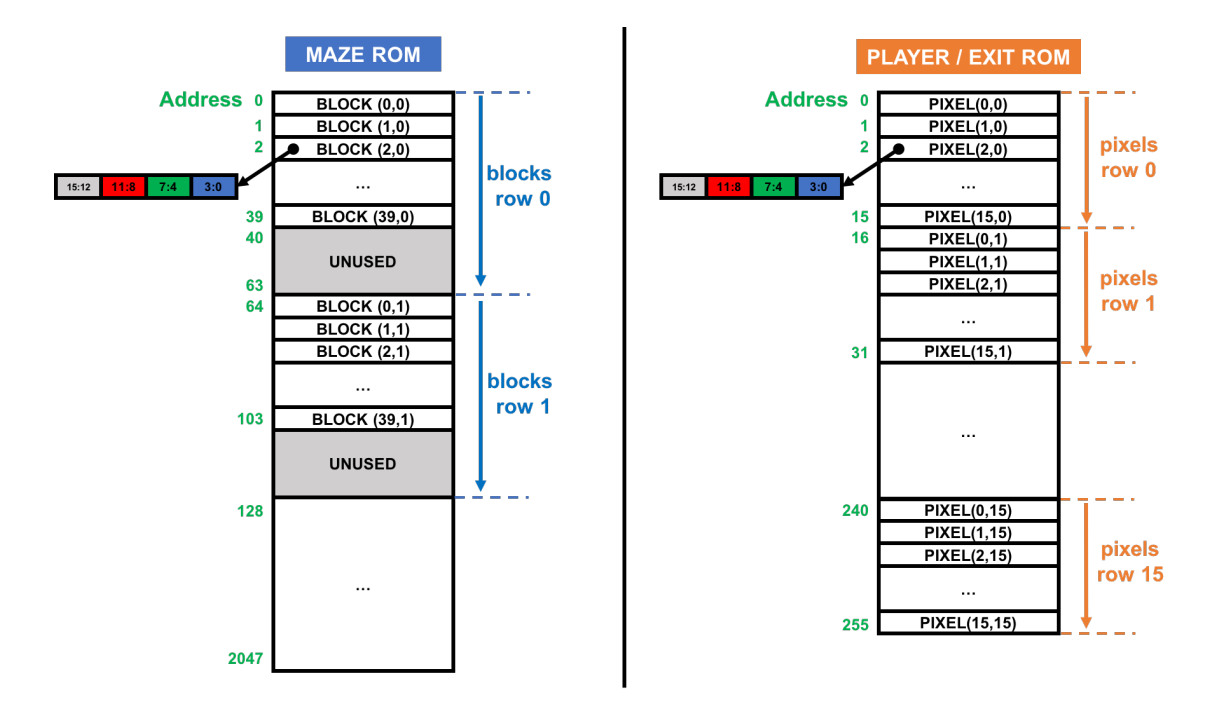

Η ROM του λαβυρίνθου (maze\_rom) έχει 2048 θέσεις και πλάτος 16-bits και δίνει σε κάθε θέση µια τιµή RGB για κάθε block του λαβυρίνθου στο πλέγµα (grid 40x30). Όλα τα pixels (16x16) αυτού του block πρέπει να παίρνουν την ίδια τιµή και πρέπει να τη διαβάζετε από τη ROM δίνοντας την κατάλληλη διεύθυνση. Το περιεχόμενο της maze rom σε κάθε διεύθυνση παρουσιάζεται στην παραπάνω εικόνα και το αρχείο αρχικοποίησης σας δίνεται *(roms/maze1.rom)*. Επειδή το grid 40x30 (1200 blocks) έχει διαστάσεις που δεν είναι δυνάµεις του 2, για να διευκολύνουµε την διευθυνσιοδότηση χρησιµοποιούµε µια µεγαλύτερη ROM µε 2048 θέσεις που µπορεί να υλοποιήσει ένα grid 64x32 και έτσι κάποιες θέσεις µένουν αχρησιµοποίητες όπως φαίνεται στην εικόνα. Αυτό που χρειάζεται να κάνετε για τη maze\_rom είναι να βρείτε πως θα «γεννήσετε» τη σωστή διεύθυνση για να πάρετε τις σωστές τιµές RGB. Κάθε θέση της ROM είναι 16-bits και το περιεχόµενο παρέχει τις τιµές RGB ως εξής: (i) τα bits 3 έως 0 δίνουν την τιμή για το 4-bit μπλε χρώμα, (ii) τα bits 7 έως 4 δίνουν την τιμή για το 4-bit πράσινο χρώμα, (iii) τα bits 11 έως 8 δίνουν την τιμή για το 4-bit κόκκινο χρώμα, (iv) τα υπόλοιπα bits 15 έως 12 δεν χρησιµοποιούνται.

Ο παίκτης πρέπει να εµφανίζεται µόνο στο σηµείο (block) του grid που δίνεται από τις εισόδους i player bcol και i player brow. Ο παίκτης θα εμφανίζεται σε ένα μόνο block από 16x16 pixels και για κάθε pixel αυτού του block οι τιµές RGB για εµφάνιση πρέπει να διαβάζονται από µια άλλη ROM (την player\_rom). Η ROM του παίκτη (player\_rom) έχει 256 θέσεις, πλάτος 16-bits και το περιεχόµενό της σε κάθε διεύθυνση παρουσιάζεται στην εικόνα, το αρχείο αρχικοποίησης σας δίνεται *(roms/player.rom)*. Η player\_rom χρησιµοποιείται πλήρως, δηλαδή σε κάθε θέση έχει διαφορετικές RGB τιµές για καθένα από τα 16x16 pixels έτσι ώστε να ζωγραφιστεί ο παίκτης (o Μάριος ©) με καλύτερη λεπτομέρεια. Για την player rom πρέπει να βρείτε πως θα «γεννήσετε» τη σωστή διεύθυνση για να πάρετε τις κατάλληλες τιµές RGB.

Αντίστοιχα µε τον παίκτη, η έξοδος πρέπει να εµφανίζεται µόνο στο σηµείο (block) του grid που δίνεται από τις εισόδους i\_exit\_bcol και i\_exit\_brow. Η έξοδος θα εµφανίζεται σε ένα µόνο block από 16x16 pixels και για κάθε pixel αυτού του block οι τιµές RGB για εµφάνιση πρέπει να διαβάζονται από µια άλλη ROM (την exit\_rom). Η ROM της εξόδου (exit\_rom) έχει 256 θέσεις, πλάτος 16-bits και το περιεχόµενό της σε κάθε διεύθυνση παρουσιάζεται στην εικόνα, το αρχείο αρχικοποίησης σας δίνεται *(roms/exit.rom)*. Η exit\_rom χρησιµοποιείται πλήρως, δηλαδή σε κάθε θέση έχει διαφορετικές RGB τιµές για καθένα από τα 16x16 pixels έτσι ώστε να ζωγραφιστεί η έξοδος (το Αστέρι <sup>©</sup>) με καλύτερη λεπτομέρεια. Για την exit\_rom πρέπει να βρείτε πως θα «γεννήσετε» τη σωστή διεύθυνση για να πάρετε τις κατάλληλες τιµές RGB.

Στην υλοποίηση που περιγράφεται, ο λαβύρινθος εµφανίζεται στα 40x30 blocks του grid σαν background και «πάνω» από αυτόν σε συγκεκριμένα blocks, που δίνονται από τις εισόδους, εμφανίζονται ο παίκτης και η έξοδος του λαβυρίνθου (τέτοια αντικείμενα είναι γνωστά και ως sprites). Όταν ο παίκτης και η έξοδος είναι στο ίδιο block πρέπει να εμφανίζεται μόνο ο παίκτης. Άρα τελικά η προτεραιότητα εµφάνισης είναι (1)παίκτης, (2)έξοδος, (3)λαβύρινθος. Το module **vga\_frame** λοιπόν µε βάση τις εισόδους πρέπει να διαβάζει τις κατάλληλες διευθύνσεις από τις 3 ROM και να επιλέγει για εµφάνιση την κατάλληλη RGB τιµή ανάλογα µε την προτεραιότητα που έχει το κάθε αντικείµενο και έτσι να δηµιουργεί τις εξόδους του o\_red, ο\_green, ο\_blue. Θυµηθείτε ότι το module αυτό πρέπει να παράγει έξοδο στον «επόµενο κύκλο». Επίσης, όταν οι είσοδοι i col και i row δεν είναι έγκυρες (δηλαδή η είσοδος i pix valid είναι 0) τότε η έξοδος πρέπει είναι το μαύρο χρώμα RGB(0,0,0).

Θα πρέπει να υλοποιήσετε σε Verilog RTL το module **vga\_frame**. Πριν πάτε στο εργαστήριο θα πρέπει να προσοµοιώσετε και να επαληθεύσετε µε το έτοιµο testbench και τα reference outputs τον κώδικά σας. Θα πρέπει να µπορείτε να δείτε την έξοδο που θα έβγαζε το κύκλωµα µε τον προσοµοιωτή VGA Simulator. Μη ξεχάσετε να βάλετε reset στους καταχωρητές!

### **Τι πρέπει να κάνετε στο εργαστήριο:**

Θα πρέπει να πάτε στο εργαστήριο µε τον **κώδικά σας έτοιµο και προσοµοιωµένο από πριν** και να ακολουθήσετε την ροή του εργαλείου Xilinx Vivado και τα βήµατα που χρειάζεται για να «κατεβάσετε» το σχέδιο στην FPGA και να το δείτε να δουλεύει. Για την ανάθεση pins (pin assignment) χρησιµοποιείστε το constraint file που σας δίνεται (lab2.xdc). Αλλάξτε τα DIP switches και δείτε ότι ο παίκτης αλλάζει θέση στην οθόνη. Δείξτε το κύκλωµα που δουλεύει στο βοηθό.

### **Τι πρέπει να παραδώσετε:**

Πρέπει να παραδώσετε τον Verilog RTL κώδικα του µπλοκ **vga\_frame**. Η παράδοση θα πρέπει να γίνει **τη 2<sup>η</sup> εβδοµάδα των εργαστηρίων (Εβδοµάδα 26/11 έως 30/11)** στο τέλος της ώρας που έχετε εργαστήριο. Στείλτε τον κώδικά σας µε e-mail στο hy220@csd.uoc.gr µε τίτλο: *Lab2 – Ονοµατεπώνυµο – ΑΜ*.

#### **Οι κώδικες θα ελέγχονται για αντιγραφές µε ειδικό λογισµικό!**